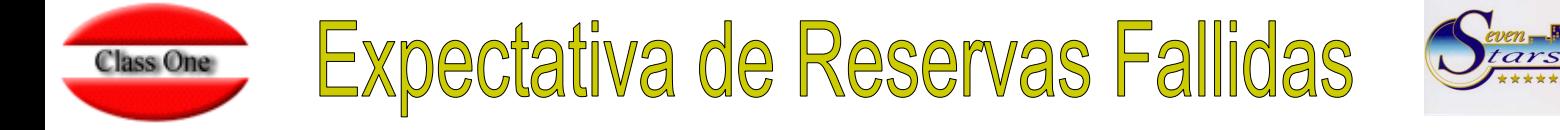

Apoyándonos en estadísticas del año pasado, o bien por estudios del comportamiento de las reservas en ciertas fechas, podemos efectuar una previsión fiable del número de habitaciones fallidas, es decir, aquellas que al final se convertirán en cancelaciones y "no show". Tenemos a nuestra disposición una opción dentro del menú de Seven Stars, que nos permite tanto cargar estas expectativas de "fallidos", como controlar el booking del hotel deduciendo dichas expectativas.

La opción se encuentra en el apartado 1.C.F.

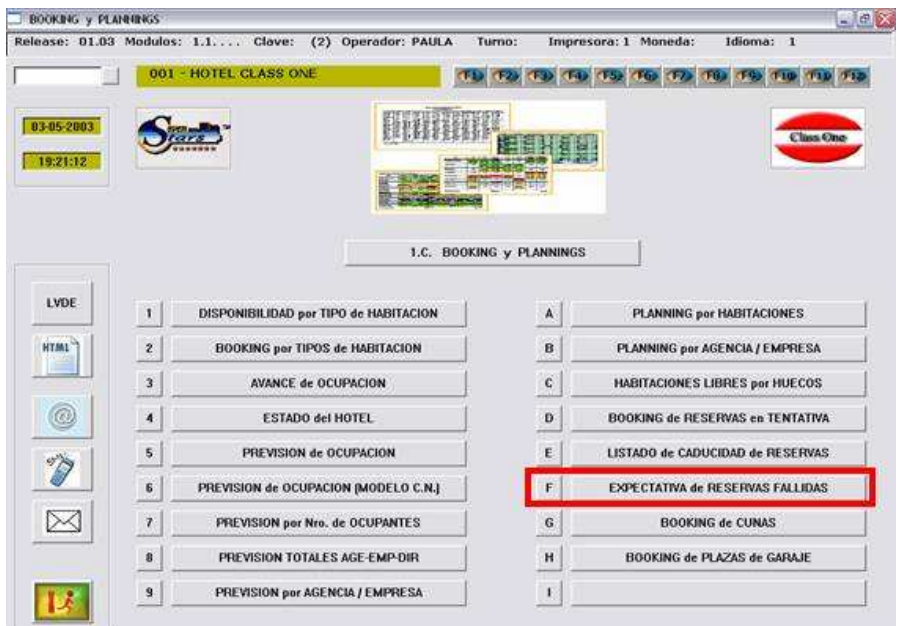

Lo primero que el programa nos muestra es la expectativa de reservas fallidas para el día actual.

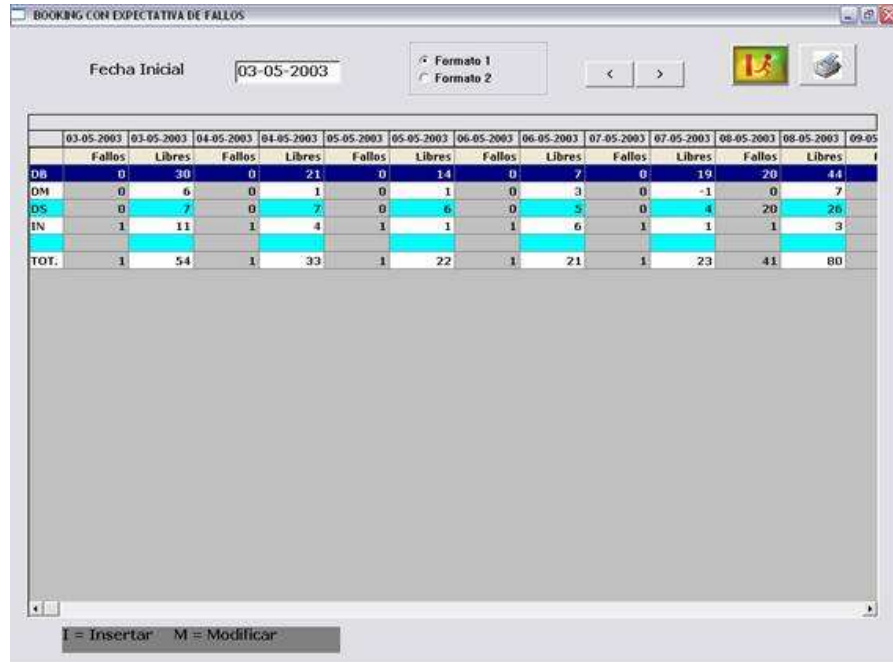

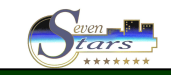

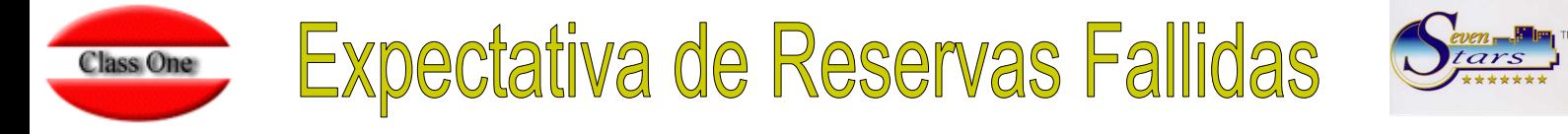

Fecha que podremos modificar introduciendo la deseada desde teclado o bien desplazándonos secuencialmente con las flechas habilitadas a tal fin  $\mathbb{R} \to \mathbb{R}$ 

Para insertar una nueva previsión bastará con presionar (**I**), y si lo que deseamos es modificar una existente presionaremos (**M**).

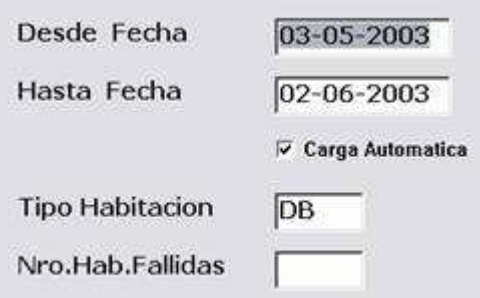

Nos pedirá entonces la fecha Desde/Hasta la que calculará el booking con expectativa de fallos.

Tendremos que indicar si deseamos que la carga sea automática o manual.

En la carga automática prácticamente no intervenimos, simplemente le damos un intervalo de fechas, un tipo de habitación y un número de habitaciones como previsión de fallidos.

En la carga manual también proporcionamos estos datos, pero nosotros mismos debemos introducir para cada uno de los días del intervalo el valor para las habitaciones fallidas.

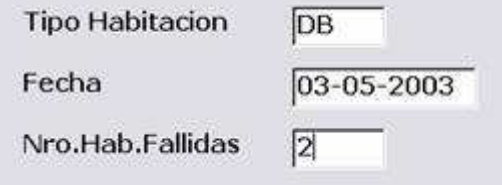

Para cada fecha y tipo de habitación, nos mostrará el número de habitaciones fallidas actual, pudiendo confirmarlo o cambiarlo.

Si pulsamos la tecla **Esc** acabará el proceso de carga.

Una vez terminada la carga de expectativa de fallidos, el sistema nos devuelve a la pantalla inicial, que los presenta la información sobre la expectativa de reservas fallidas de 30 días, presentándonos la información subdividida en 7 columnas, una por cada uno de los 7 días.

Para cada día se muestran dos columnas: la primera es el número de habitaciones fallidas que se prevén por cada tipo de habitación, y la segunda columna es el booking del hotel **menos** el número de fallidos.

Es posible visualizar la información con otro formato, simplemente se ha de escoger en el botón de opción correspondiente:

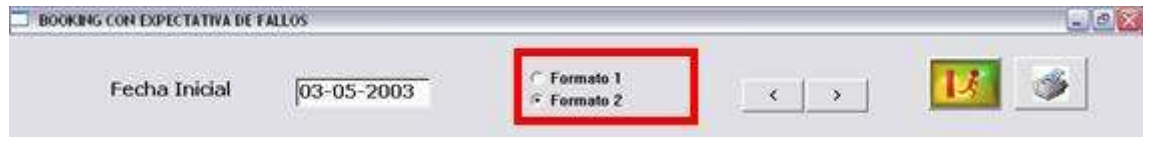

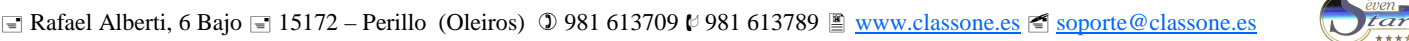

## Expectativa de Reservas Fallidas **Class One**

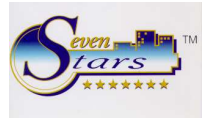

El segundo formato nos ofrece la información clasificada por fechas, y para cada una de ellas muestra en % de ocupación, los fallos y las libres (totales y por tipo de habitación).

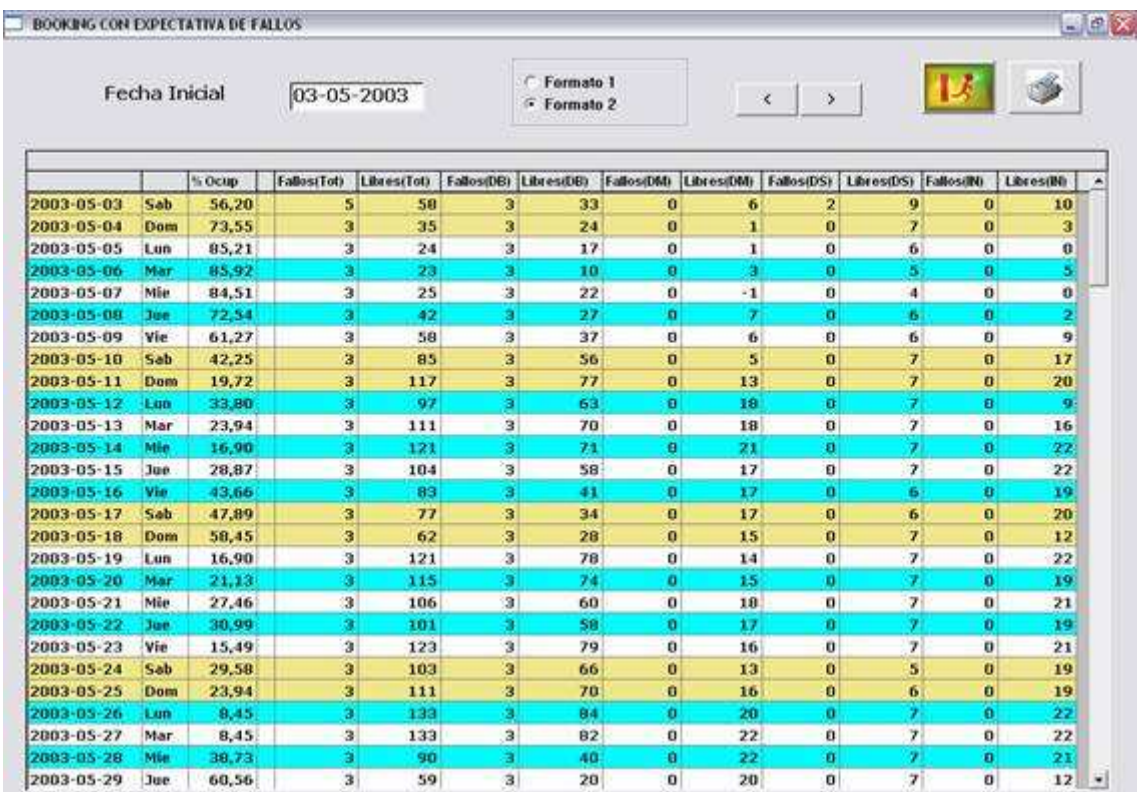

Desde este segundo formato podremos acceder a la gráfica de ocupación diaria haciendo doble clic sobre el día que deseemos.

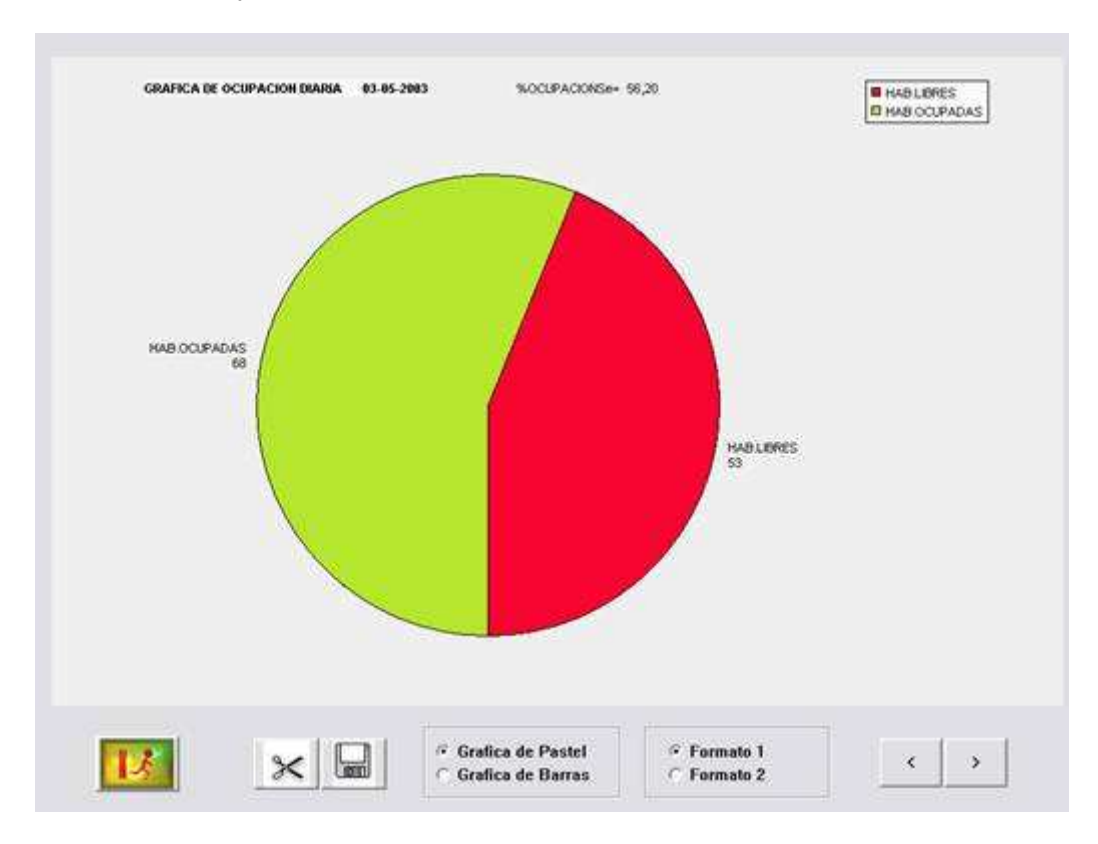

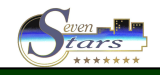